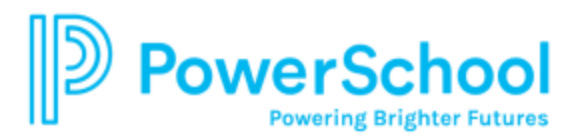

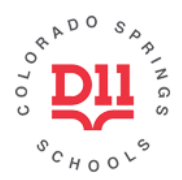

## **An Overview to Navigating the Parent Portal Online**

When you log into the PowerSchool Student/Parent Portal, the start page defaults to the **Grades and Attendance** page. Use the Navigation toolbar (pictured below) to view additional information for your student(s).

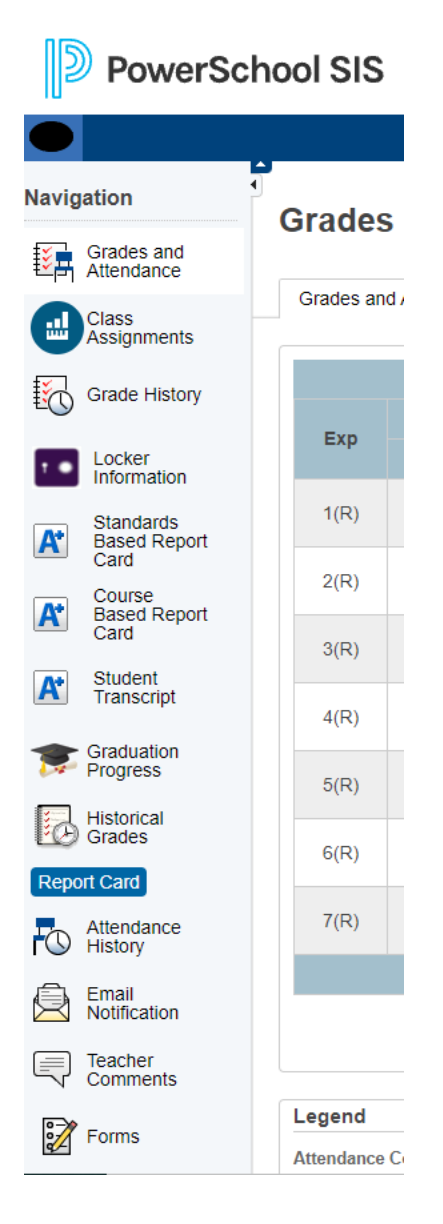

**Grades and Attendance**: This shows comprehensive information about your student's grades and attendance for the current term. Click the letter grade within the "Term" column to view detailed assignments and scores. *\*Please note that PowerSchool grades are the accurate grades on record. Do not depend on looking only at Schoology grades/averages.\**

**Class Assignments:** After selecting the appropriate Quarter tab at the top of the screen, you can filter graded assignments by Teacher, Course, Term, Due Date, etc.

**Grade History**: This displays the student's grades for the previous terms/years. If a student has not completed a quarter/term, there will be no grades displayed on the page.

**Standards Based Report Card / Course Based Report Card / Student Transcript / Graduation Progress:** These four tabs will be populated based on your student's grade level. There may or may not be content for your student in every tab.

**Historical Grades:** On this tab you will see grades for previous years.

**Report Card:** Click this tab to download a PDF of the most current report card as well as last year's CMAS data. *Note: Not all students took all sections of the CMAS test last year so your student may not have data to show here.*

**Attendance History:** This tab displays information about your student's attendance record for the current term. A legend, at the bottom of the page, explains the different codes used for attendance.

**Teacher Comments:** This shows any comment(s) that a teacher has attached to a report card grade. It also gives hyperlinks for each teacher's email address.

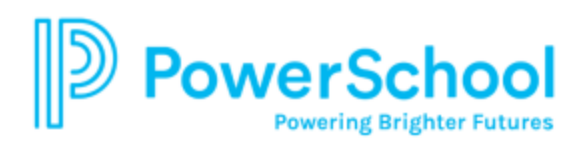

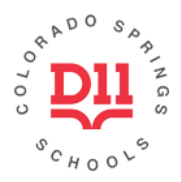

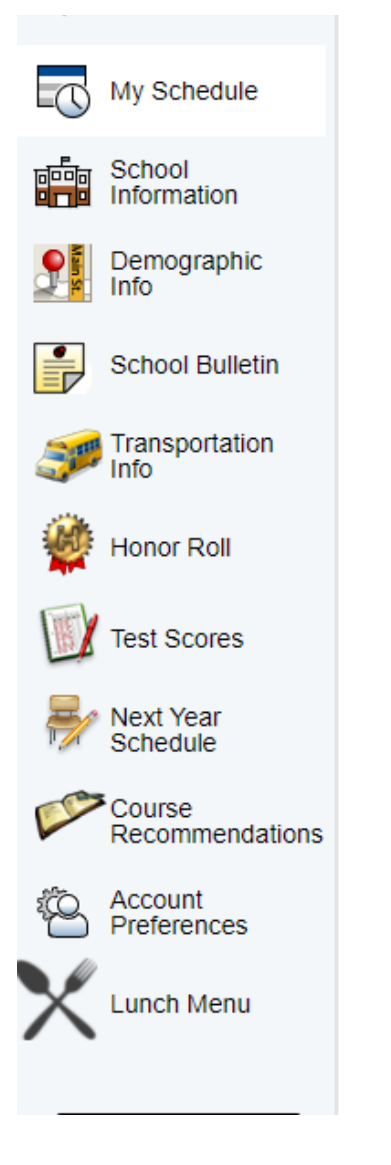

**My Schedule:** You can see your student's master schedule and weekly schedule, including times, teacher names, and room numbers, on this screen.

**School Information:** On this screen, you can find your school's name, address, phone, principal information, quarter dates, etc.

**Demographic Info:** This is the information about your student that the school has on file. (i.e. ID number, address, birthdate, phone, etc.)

**School Bulletin:** If your school posts bulletins/announcements, they will be housed here.

**Transportation Info:** If your student uses District 11 transportation, that information will be here.

**Honor Roll:** All Honor Roll records for your student will be here.

**Test Scores:** This tab shows various assessment data, including CMAS and the Galileo K12 Universal Screener.

**Account Preferences:** Click here to manage your PowerSchool Parent Portal account information. This page can also be used to add other CSSD11 students to your account.